## **Einrichten von Bildschirmzeiten am I-Pad**

## **Es ist sehr leicht am I-Pad Bildschirmzeiten festzulegen. Folgen Sie einfach folgender Anleitung.**

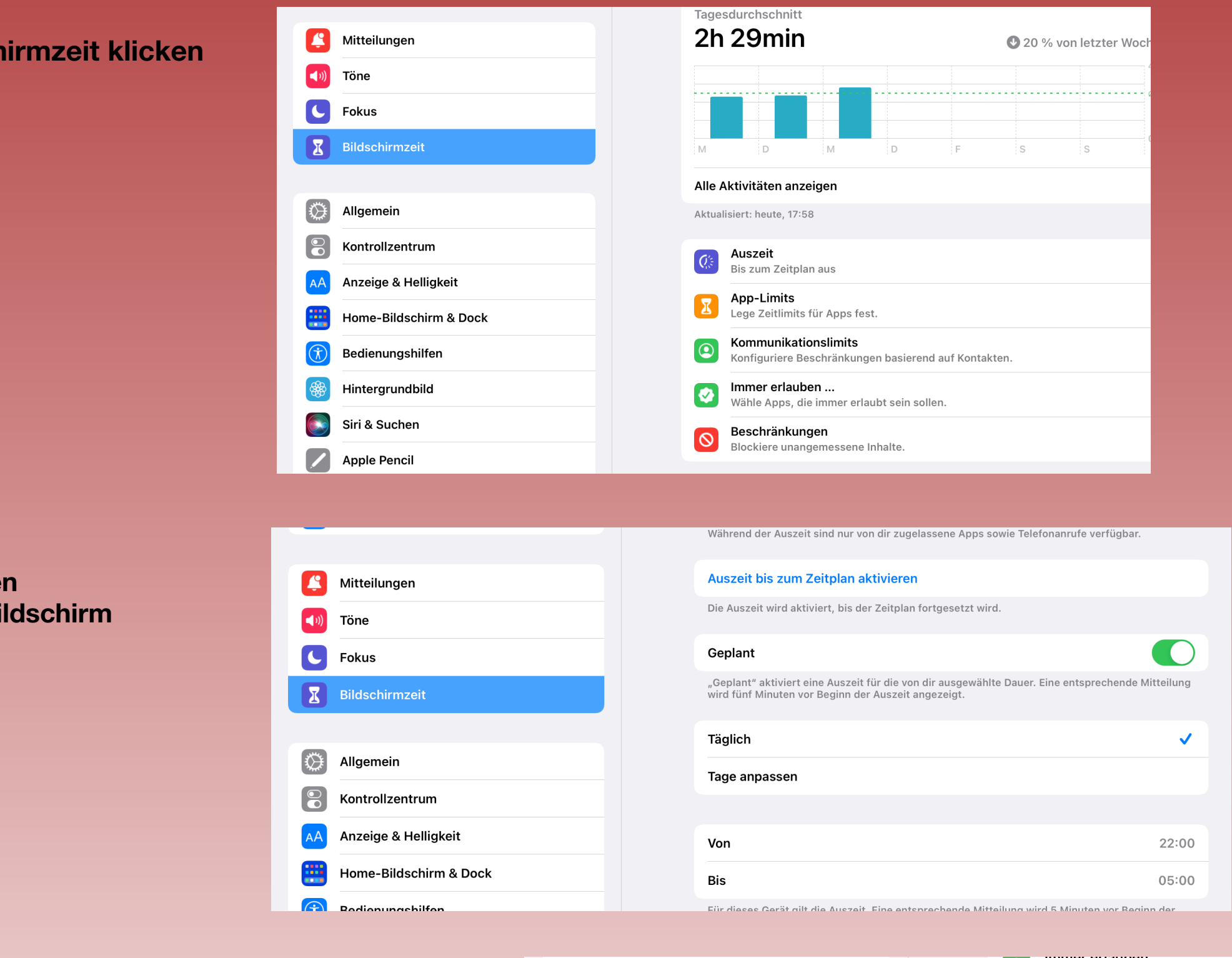

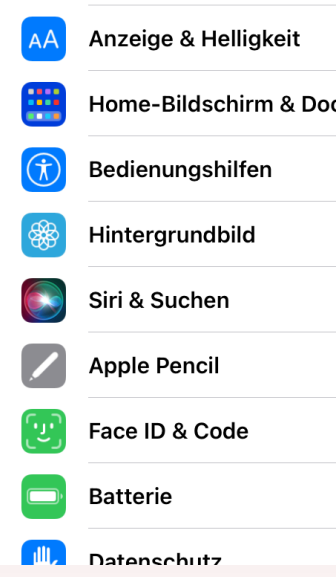

**1. Unter Einstellungen auf Bildsch** 

**2. Auf "Auszeit" klicken** 

**4. Code eingeben**

Gesamtschule Elsdorf Sekundarstufen I und II<br>Die Teamschule vor Ort Leben - Lemen - Ziele erreichen

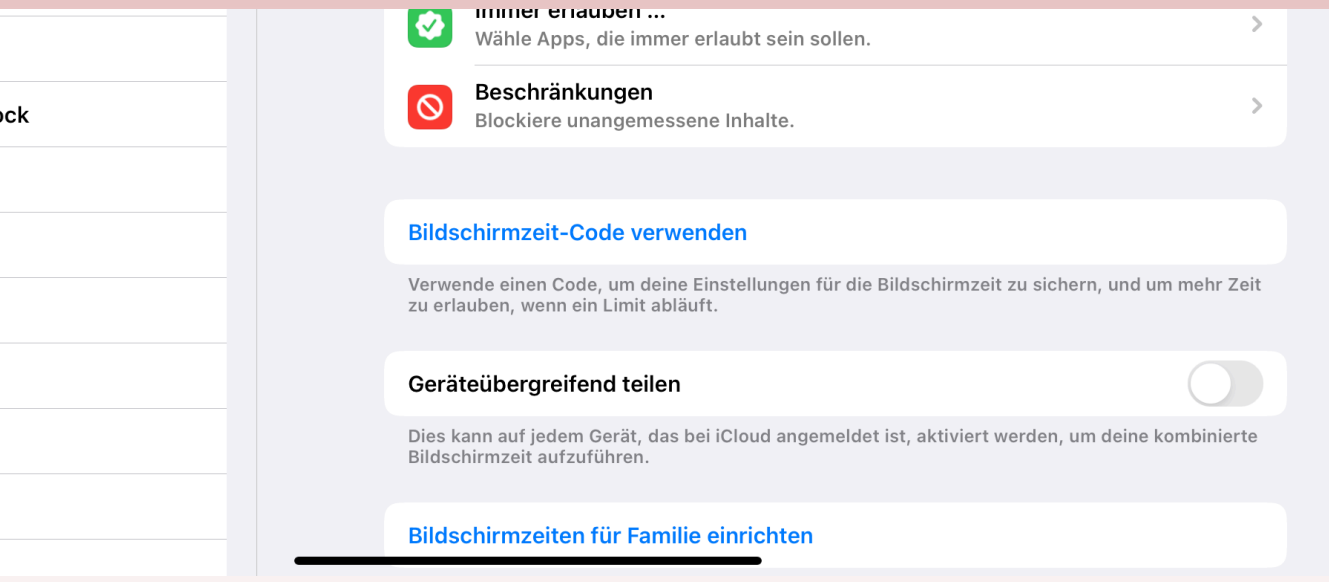

- **3. Einstellungen vornehmen:**
- **- Täglich oder an bestimmten Tagen**
- **-** in welchen Zeiträumen soll der Bi **gesperrt werden**